# CPS订用更改后PPPoE会话未终止故障排除

#### 目录

简介 先决条件 要求 使用的组件 背景信息 问题 发行复制步骤 COA及其退役应注意的要点 解决方案

## 简介

本文档介绍在Cisco Policy Suite(CPS) over Radius协议订用更改后排除PPPoE会话未终止故障的过 程。

# 先决条件

#### 要求

Cisco 建议您了解以下主题:

- $\cdot$  Linux
- $.CPS$
- RADIUS协议

思科建议您必须具有权限访问:

- 对CPS CLI的根访问
- "ans-svn"用户对CPS GUI(策略构建器和控制中心)的访问

#### 使用的组件

本文档中的信息基于以下软件和硬件版本:

- $\cdot$  CPS 13.1
- $\cdot$  UCS-B

本文档中的信息都是基于特定实验室环境中的设备编写的。本文档中使用的所有设备最初均采用原 始(默认)配置。如果您的网络处于活动状态,请确保您了解所有命令的潜在影响。

### 背景信息

CPS设计为作为身份验证、授权和记帐(AAA)服务器/客户端模型工作,以支持以太网点对点协议 (PPPoE)用户。CPS与ASR9K或ASR1K设备交互以管理PPPoE会话。

#### 问题

在CPS中通过来自外部调配系统的简单对象访问协议(SOAP)应用编程接口(API)请求进行新订用选 择后,PPPoE会话不会断开和重新连接。

观察结果是,CPS能够生成操作更改(COA)请求并将其发送到ASR9K设备,但这些请求会被 ASR9K设备超时,并显示"无响应超时错误"。

以下是示例错误消息:

```
dc1-lb01 dc1-lb01 2021-09-28 21:26:13,331 [pool-2-thread-1] ERROR
c.b.p.r.jms.PolicyActionJmsReceiver - Error executing RemoteAction. Returning Error Message
response
com.broadhop.exception.BroadhopException: Timeout: No Response from RADIUS Server
        at com.broadhop.radius.impl.actions.AsynchCoARequest.execute(AsynchCoARequest.java:213)
~[com.broadhop.radius.service_13.0.1.r150127.jar:na]
        at
com.broadhop.utilities.policy.remote.RemoteActionStub.execute(RemoteActionStub.java:62)
~[com.broadhop.utility_13.0.0.release.jar:na]
        at
com.broadhop.policy.remote.jms.PolicyActionJmsReceiver$RemoteActionExecutor.run(PolicyActionJmsR
eceiver.java:98) ~[com.broadhop.policy.remote.jms_13.0.0.release.jar:na]
        at
com.broadhop.utilities.policy.async.PolicyRemoteAsyncActionRunnable.run(PolicyRemoteAsyncActionR
unnable.java:24) [com.broadhop.utility_13.0.0.release.jar:na]
        at java.util.concurrent.Executors$RunnableAdapter.call(Executors.java:511) [na:1.8.0_72]
        at java.util.concurrent.FutureTask.run(FutureTask.java:266) [na:1.8.0_72]
        at
com.broadhop.utilities.policy.async.AsyncPolicyActionExecutionManager$GenericThead.run(AsyncPoli
cyActionExecutionManager.java:301) [com.broadhop.utility_13.0.0.release.jar:na]
Caused by: net.jradius.exception.TimeoutException: Timeout: No Response from RADIUS Server
        at net.jradius.client.RadiusClientTransport.sendReceive(RadiusClientTransport.java:112)
~[na:na]
        at net.jradius.client.RadiusClient.changeOfAuth(RadiusClient.java:383) ~[na:na]
        at com.broadhop.radius.impl.actions.AsynchCoARequest.execute(AsynchCoARequest.java:205)
~[com.broadhop.radius.service_13.0.1.r150127.jar:na]
        ... 6 common frames omitted
```
### 发行复制步骤

步骤1.从ASR9K或ASR1K设备启动PPPoE会话,确保通过控制中心在CPS中看到这些会话。

步骤2.发起SOAP API请求以更新与订用者关联的服务订用。

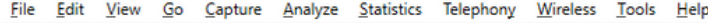

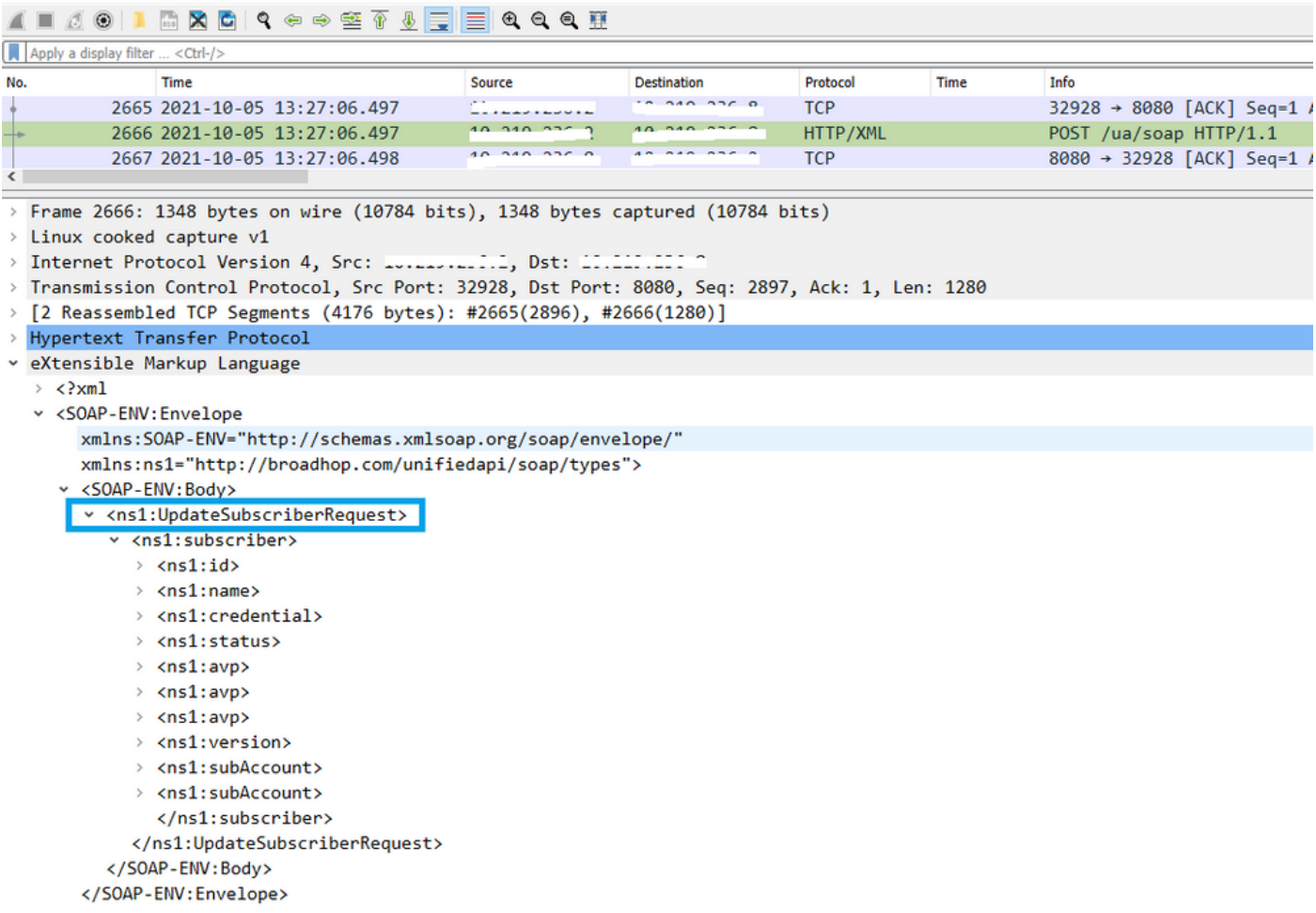

#### 步骤3. CPS向ASR9K或ASR1K启动COA请求。您可以看到,CPS使用同一COA的重复请求对同一 请求执行重试。

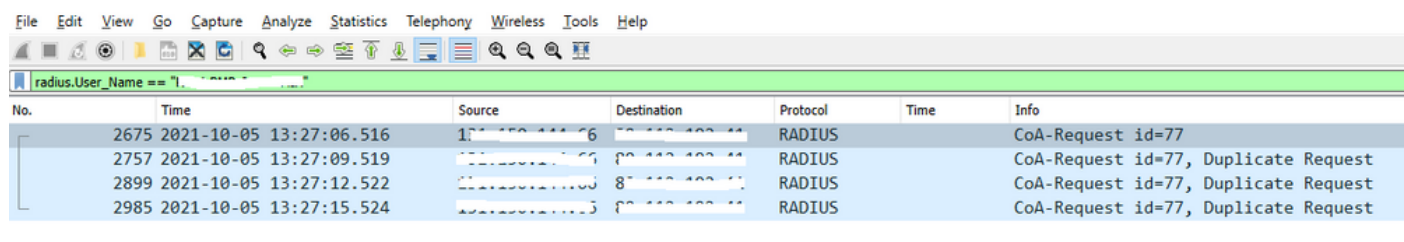

> Frame 2675: 134 bytes on wire (1072 bits), 134 bytes captured (1072 bits)

> Linux cooked capture v1

- > Linux cooked capture v1<br>> Internet Protocol Version 4, Src: <u>...............</u>, Dst: <sup>cries</sup> ::: ::<br>> Heen Datagnam Protocol, Src Pont: 34761, Det Pont: 1700
- > User Datagram Protocol, Src Port: 34761, Dst Port: 1700

```
× RADIUS Protocol
```
 $\langle$ 

Code: CoA-Request (43)

Packet identifier: 0x4d (77) Length: 90

Authenticator: dfdbe5861de70c1a39d5b0fb9350b1d0

- v Attribute Value Pairs
	- > AVP: t=Vendor-Specific(26) 1=41 vnd=ciscoSystems(9)
	- > AVP: t=Acct-Session-Id(44) 1=10 val=0477a980

> AVP: t=User-Name(1) 1=19 val=...... ..... .... ......

注意:第一个数据包被对等设备(ASR9K)未确认,因此CPS中的内部逻辑触发重试机制并发送 重复请求。

```
步骤4.观察结果是,CPS丢弃所有其他会话更新操作,因为第一个会话COA请求及其重试没有响应
```
通过此操作,您可以看到PPPoE会话在ASR9K处仍处于活动状态,并且没有向CPS发送会话断开请 求以进行会话刷新。CPS预计会收到来自ASR9K的有关COA请求的记帐停止请求。

#### COA及其退役应注意的要点

。

- 1. CPS为特定用户启动其数据库中所有活动/存在会话的COA请求。
- 2. 如果CPS没有收到特定COA请求的ACK或NACK,它会根据策略生成器中的配置启动重试机制

3. 重试次数和重试持续时间可配置。

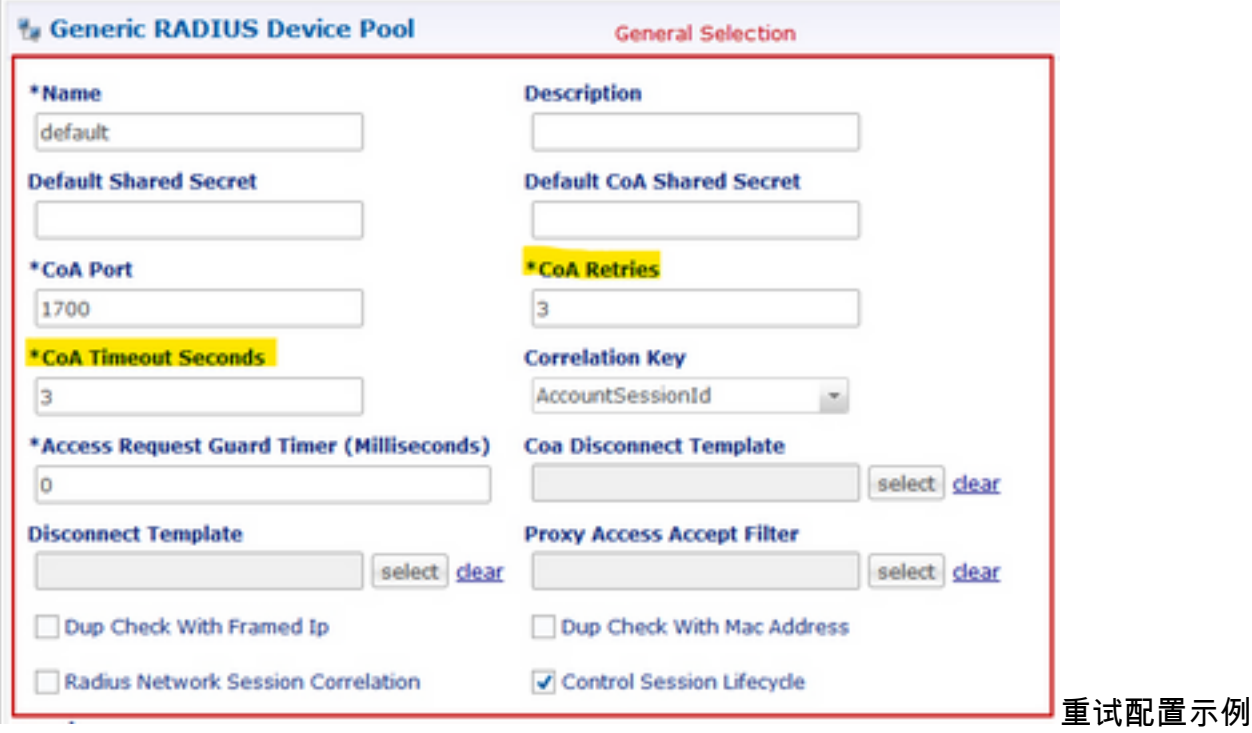

#### 解决方案

为了解决此问题,您需要将进一步分析扩展到ASR9K,并需要找出COA请求及其重试未响应CPS的 原因。

您可以在嗅探器中看到,CPS的负载均衡器(LB01)从<IP-1>源COA,并通过默认路由eth1路由数据 包。

另一个负载均衡器(LB02)从<IP-2>获取COA,并通过eth2采用特定路由。

ASR9K只有来自<IP-2>而非来自<IP-1>时,才具有接入列表(ACL)接受COA。

因此,您需要更正CPS的LB01处的路由表,以便通过特定路由发送具有正确源IP(即<IP-2>)的 COA。

在此,您可以看到订用更改的成功端到端RADIUS事务,在CPS LB路由表上进行必要的更正。

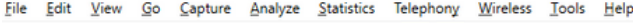

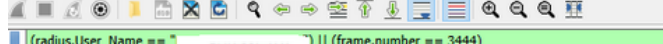

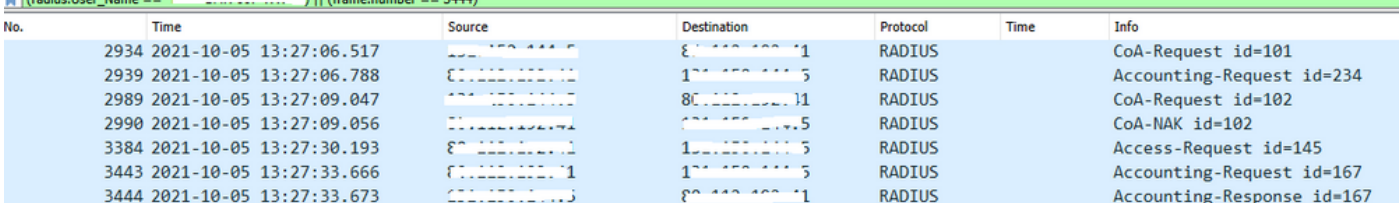